## **QCM Traitement de Texte Ms-Word**

## **CHOISIR LA BONNE REPONSE (note : 1 point pour chaque réponse juste)**

## **Q1. Comment trier les éléments d'un publipostage ?**

- A. avec la commande trier les données du menu outils
- B. à partir de la barre d'outils publipostage
- C. à partir de la barre d'outils mise en forme
- D. Rien de tout cela.

## **Q2. Pour afficher la fiche des propriétés d'un document**

- A. le document doit toujours être fermé
- B. le document peut être affiché ou fermé
- C. le document doit toujours être affiché

### **Q3. Comment insérer un objet Word art à un document ?**

- A. avec la commande image du menu insertion
- B. avec la commande objet du menu insertion
- C. avec le bouton Word art de la barre d'outils standard

### **Q4. Comment créer un modèle de document ?**

- A. il faut choisir le format modèles dans la boîte de dialogue enregistrer sous
	- B. Il faut sélectionner la commande enregistrer comme modèle du menu fichier
	- C. il faut activer la commande nouveau modèle de la barre d'outils standard

### **Q5. Comment créer une barre d'outils ?**

- A. avec la commande barre d'outils du menu insertion
- B. avec la commande nouvelle de la barre d'outils personnaliser
- C. avec la commande nouvelle barre d'outils du menu contextuel des barres d'outils

#### **Q6. Lors de la création d'une source de données**

- A. les champs affichés doivent tous être utilisés
- B. des champs peuvent seulement être supprimés
- C. des champs peuvent être supprimés ou ajoutés

### **Q7. Comment protéger un document par un mot de passe ?**

- A. avec la commande mot de passe du menu insertion
- B. en indiquant un mot de passe dans les options générales d'enregistrement du document
- C. en indiquant le mot de passe dans des propriétés du document
- D. Rien de tout cela

### **Q8. Quels sont les formats d'enregistrements acceptés par WORD ?**

- A. les formats documents Word et modèle de documents uniquement
- B. les formats documents Word et page Web uniquement
- C. de nombreux types de fichiers sont acceptés en Word

#### **Q9. Les tableaux crées par dessiner ou insérer sont–ils différents ?**

- A. oui les tableaux crées avec la commande insérer disposent de plus d'options
- B. non, ils ont les mêmes propriétés
- C. oui les tableaux crées avec la commande dessiner disposent de plus d'options

### **Q10. La commande Fractionner le tableau du menu tableau permet de**

- A. modifier le nombre des cellules du tableau
- B. choisir le nombre de lignes et de colonnes d'un tableau
- C. diviser un tableau en deux pour insérer du texte avant un tableau

### **Q11. Pour tracer une zone de texte, quelle barre d'outils doit être affichée:**

- A. Image
- B. Graphique
- C. Formulaire
- D. Dessin

## **Q12. Je peux faire des calculs dans un tableau de Word :**

- A. Oui
- B. Non
- C. Seulement s'il s'agit d'un tableau Excel importé dans Word
- D. Oui mais il faut afficher la barre d'outils des formules.

## **Q13. Pour réaliser un publipostage, quelle configuration n'est pas bonne:**

- A. Lettre type Word, base de données Publisher
- B. Lettre type Word, base de données Excel
- C. Lettre type Word, base de données Word
- D. Lettre type Word, base de données Access

### **Q14. Pour créer un en-tête de page dans Word je vais dans :**

- A. Le menu EDITION/EN-TETE ET PIED DE PAGE
- B. Le menu AFFICHAGE/EN-TETE
- C. Le menu AFFICHAGE/MA TETE
- D. Le menu AFFICHAGE/EN-TETE ET PIED DE PAGE

### **Q15. L'interface Word est personnalisable**

- A. Faux
- B. Vari

### **Q16. Par défaut toutes les barres d'outils sont affichées**

- A. Vrai
- B. Faux

### **Q17. Nous pouvons atteindre un point précis d'une page à l'aide d'un lien**

 A. Faux B. Vari

# **QCM Tableur Ms-Excel**

### **Q1. Quelle fonction permet de connaître le jour de la semaine d'une date:**

- A. Jour
- B. JourSem
- C. Semaine
- D. JoursSemaine

#### **Q2. Dans Excel, un tableau croisé dynamique :**

- A. Est un tableau de bilan avec insertion de commentaires d'Excel
- B. Est un tableau où des données peuvent être redondantes
- C. Est un tableau de synthèse
- D. Est un tableau tout à fait banal

## **Q3. Pour supprimer une feuille d'un classeur d'Excel :**

- A. J'enfonce la touche SUPPR
- B. Je vais dans le menu EDITION/SUPPRIMER

C. Je sélectionne toutes les cellules de la feuille, je réalise un clic droit sur la sélection et je choisi SUPPRIMER dans le menu contextuel

D. Je vais dans le menu EDITION/SUPPRIMER UNE FEUILLE

## **Q4. Pour modifier la plage de données d'un graphique, dans le menucontextuel, je choisis:**

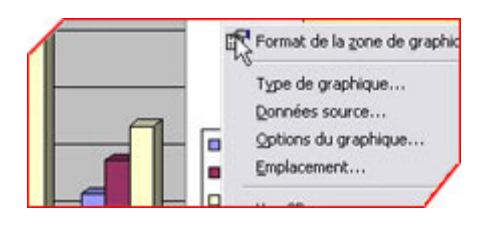

- A. Données sources
- B. Options du graphique
- C. Vue 3D
- D. Type de graphique

### **Q5. En A1 et A2 sont respectivement saisies les dates 12/03/2004 et 12/04/2004. Je sélectionne ces deux cellules et tire la poignée d'une cellule vers le bas. En A3 j'obtiens donc:**

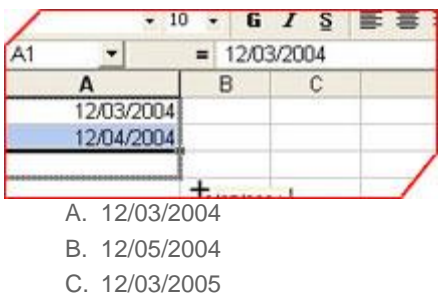

D. 13/03/2004

## **Q6. Un filtre automatique sur un champ d'un tableau Excel :**

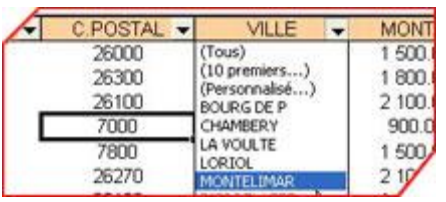

- A. Supprime les enregistrements ne correspondant pas au critère
- B. Masque les enregistrements ne correspondant pas au critère
- C. Crée un nouveau tableau répondant au critère du filtre
- D. Aucun des trois précédents

## **Q7. Le Solveur est utilisé pour:**

- A. Résoudre des équations à plusieurs inconnues
- B. Résoudre des équations à une inconnue
- C. Trouver les erreurs dans la formule
- D. Extraire les données vers un fichier texte

#### **Q8 : Je peux définir l'entête et le Pied de page par:**

- A. Affichage / Entête et Pied de page
- B. La boîte de dialogue Mise en page
- C. Fichier / Imprimer
- D. Edition / Page

#### **Q9 : Pour réaliser une somme automatique dans Excel, plusieurs méthodes peuvent fonctionner mais une seule est vraiment correcte :**

A. Je me place dans la cellule du résultat, je clique sur le bouton SOMME AUTOMATIQUE et je valide par ENTREE

B. Je sélectionne toutes les cellules à sommer et je clique sur le bouton SOMME AUTOMATIQUE

C. Je sélectionne toutes les cellules à sommer ainsi que la cellule où doit apparaître le résultat et je clique sur le bouton SOMME AUTOMATIQUE

D. Je sélectionne toutes les cellules à sommer et je vais dans le menu FONCTIONS/SOMME AUTOMATIQUE

#### **Q10 : Quelle barre d'outils permet d'établir le lien entre une erreur de calcul et ses dépendants.**

- A. La barre d'outils "Audit"
- B. La barre d'outils "Formulaire"
- C. La barre d'outils "Révision"
- D. La barre d'outils "Données externes"

#### **Q11 : L'extension d'un classeur Excel est :**

- A. .xls
- B. .doc
- C. .doc
- D. .xla

#### **Q12 : A1 contient le nombre 15. En B1 est écrite la formule Excel=si(A1>10;"reçu";"éliminé"). En B1, je vois donc :**

- A. reçu
- B. éliminé
- C. rien
- D. si(A1>10;"reçu";"éliminé")

# **QCM Présentation PowerPoint**

**Q1. Comment créer le diagramme suivant dans PowerPoint ?**

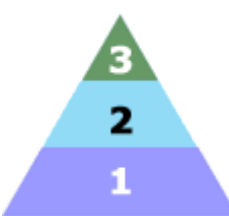

- A. Utiliser les Formes automatiques et la barre d'outils **Dessin** pour créer et concevoir le diagramme.
- B. Ouvrir la Bibliothèque de diagrammes dans la barre d'outils **Dessin** et choisir ce type de diagramme.
- C. Utiliser la commande **Graphique** du menu **Insertion** pour importer le diagramme.

#### **Q2. Peut-on enregistrer un son (discours, musique) sur une diapo dans un diaporama ?**

- A. Oui
- B. Non

### **Q3. Au sein d'un diaporama, on anime l'apparition d'un objet avec la fonction :**

- A. paramètre des actions
- B. personnaliser l'animation
- C. touche CTRL + b

### **Q4. Par quelle fonction peut-on obtenir des enchaînements entres diapos à des vitesses différentes ?**

- A. avec la fonction -prédéfinir l'animation-
- B. avec la fonction -transition-
- C. avec la fonction menu Edition/définir diaporama

### **Q5 : Est-il possible d'imprimer plusieurs diapositives sur une même page ?**

- A. OUI
- B. NON

### **Q6 : On peut créer une nouvelle présentation, à partir :**

- A. D'un contenu et d'une conception proposée
- B. D'une diapositive importée d'une base de données
- C. D'une présentation existante
- D. D'un modèle de conception
- E. D'une création intégrale

#### **Q7 : Les modèles de conception sont liés :**

- A. Aux insertions d'objets web
- B. Aux masques des diapositives

#### **Q8 : Quelle est la meilleure méthode pour concevoir la présentation de vos diapositives ?**

a. Créer des masques pour les diapositives, les documents et les commentaires à l'aide de la boîte de dialogue **Mise en page du masque** en mode d'affichage Masque des diapositives.

- **b.** Pour chaque nouvelle diapositive, sélectionner un masque dans le volet Office **Mise en page des diapositives**.
	- c. Appliquer des modèles à partir du volet Office **Conception des diapositives**

-----------------------------------------------------------------------------------------------------

-----------------------------------------------------------------------------------------------------

**Correction**

# **Corrigé QCM Traitement de Texte Ms-Word**

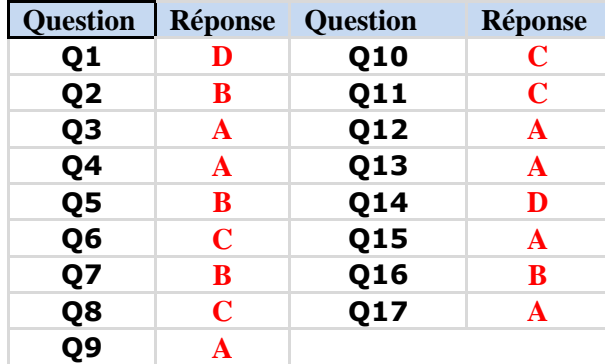

# **Corrigé QCM Tableur Ms-Excel**

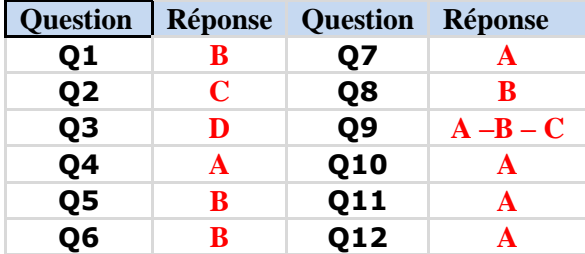

# **Corrigé QCM Présentation PowerPoint**

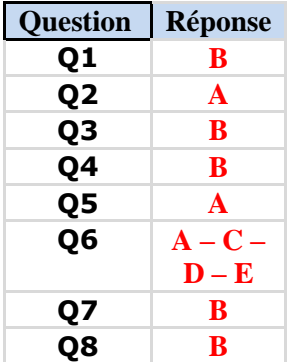